# **Build a Remote Control Robot Project 1.04**

In this workshop you will make a remote controller which can be used to control the robot you built in a previous workshop.

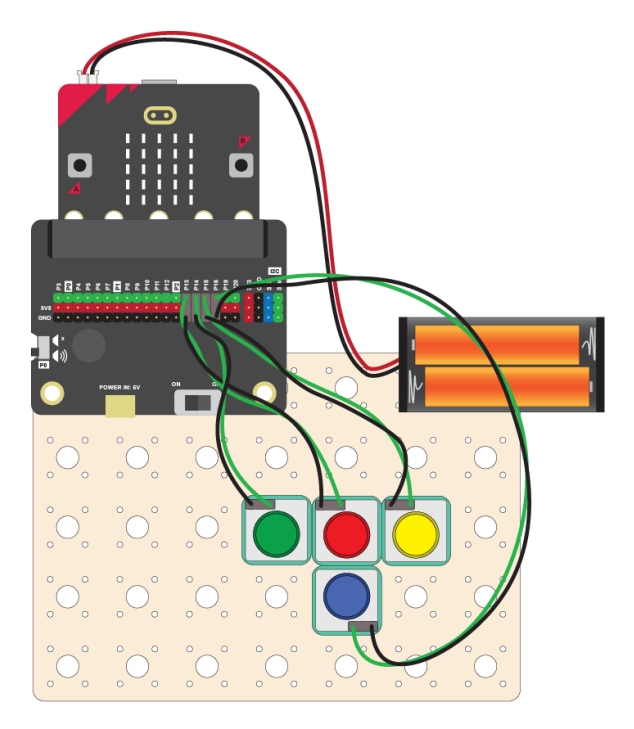

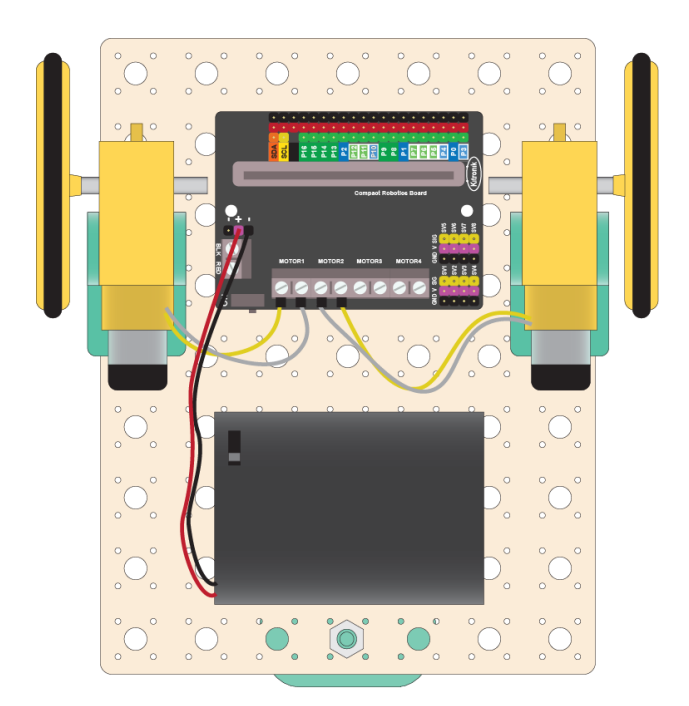

For the remote control you will need another Microbit. So you will have two microbits, one in the controller and one in the robot. We will use the radio feature of the Microbit to send messages from the controller to the robot:

#### **Controller Microbit Robot Microbit**

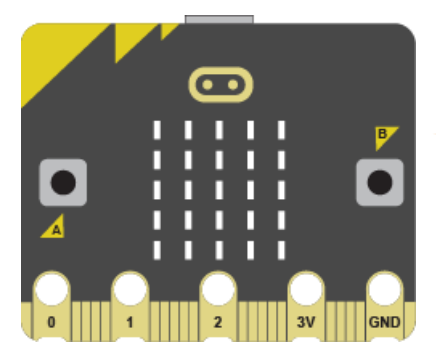

**Messages:**  F for Forwards L for Left R for Right B for Backwards

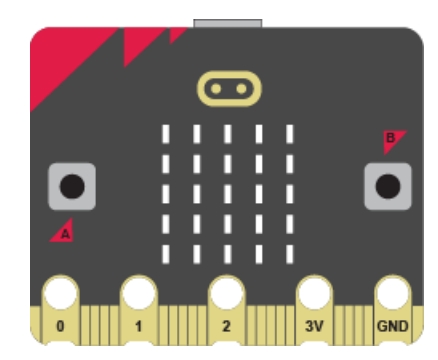

#### **What to do**

- If you haven't already done so, build the robot by referring to the previous worksheet (just build it, don't code it).
- Then follow this worksheet to remotely control the forward movement of your robot.
- Finally, attempt the coding challenge to get the left, right and backwards movements of your robot working.

## **Assemble the Controller**

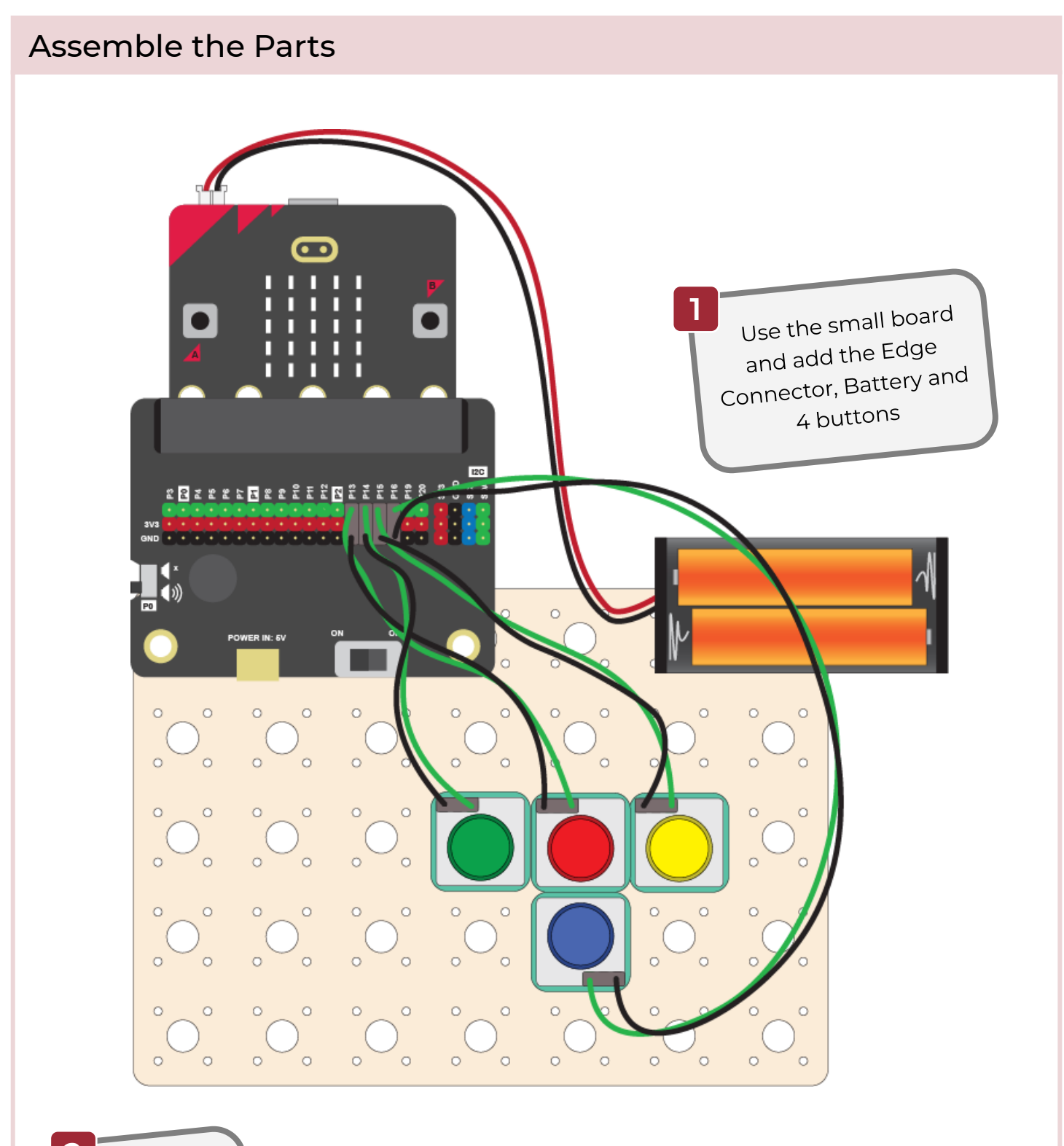

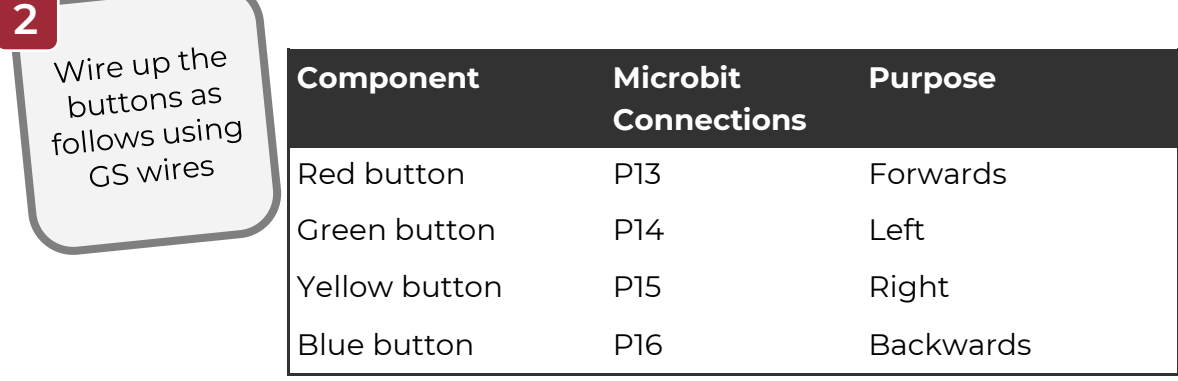

www.thinkcreatelearn.co.uk Project 1.04 - Add a Remote Control for your Robot - 2

## **Code the Controller 1**

#### Create a Project for the Controller

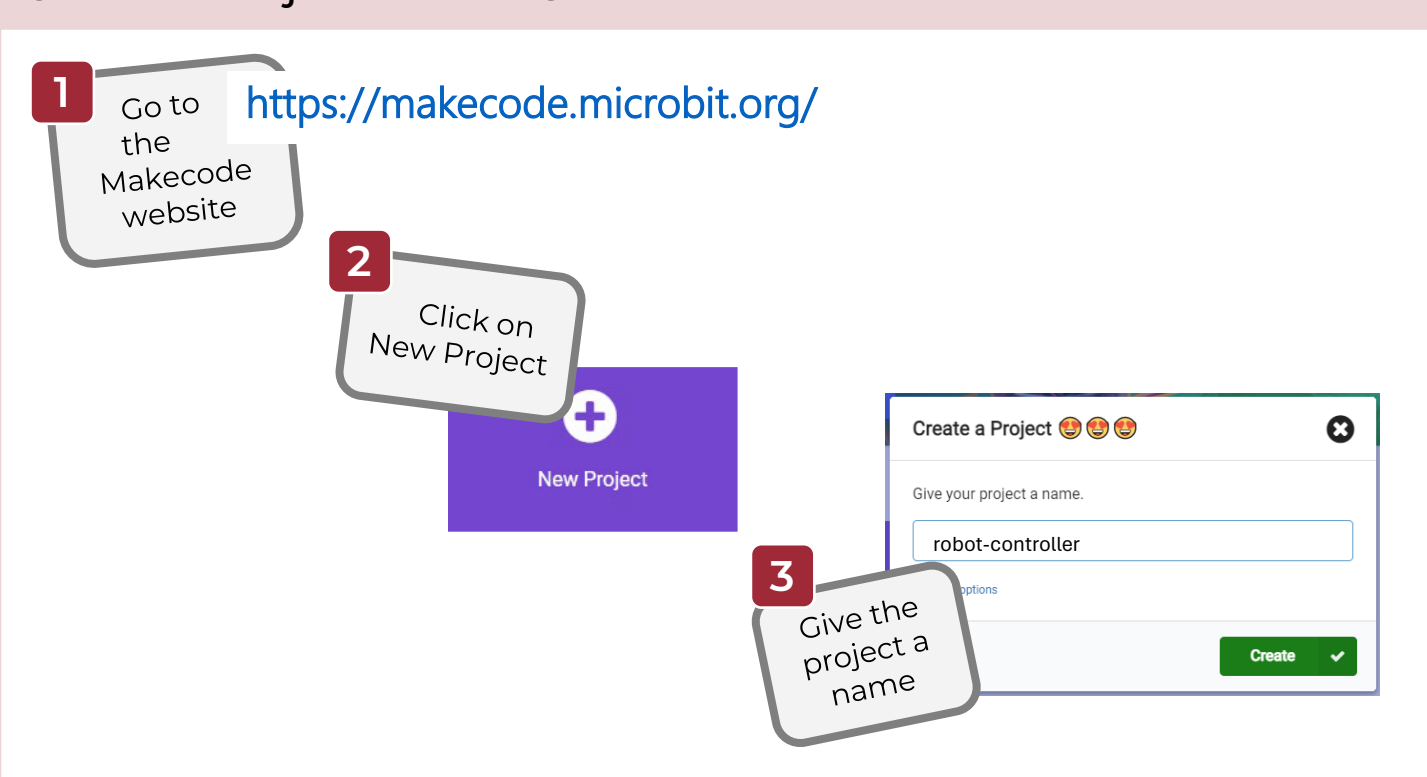

#### Set up the Radio Channel and Buttons

First set up the radio channel and the buttons on your controller. The Microbit's radio will be used so your controller can send messages to your robot.

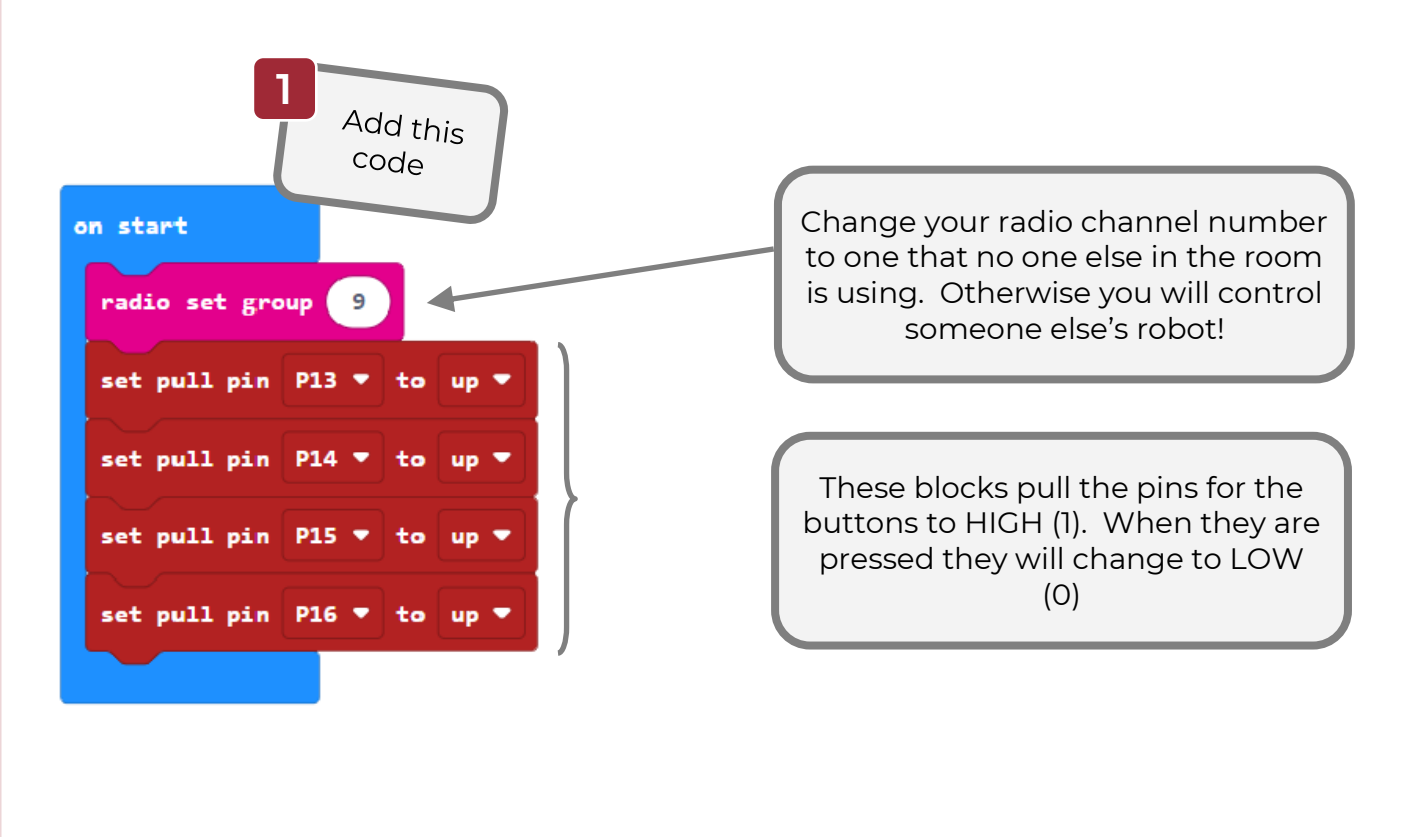

## **Code the Controller 2**

## Respond to the F Button

Now get your controller to send a message "F" when the forward button is pressed.

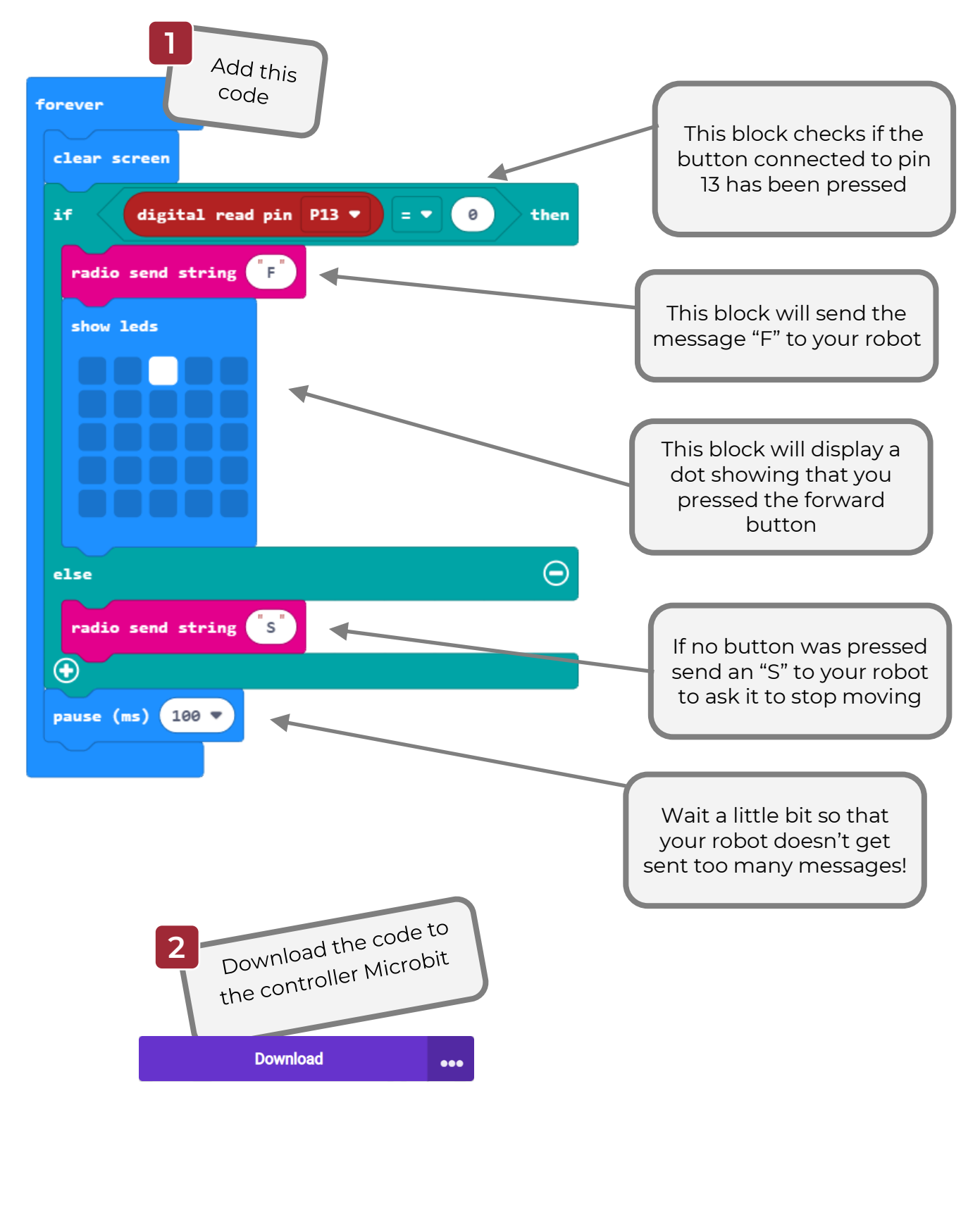

## **Code the Robot 1**

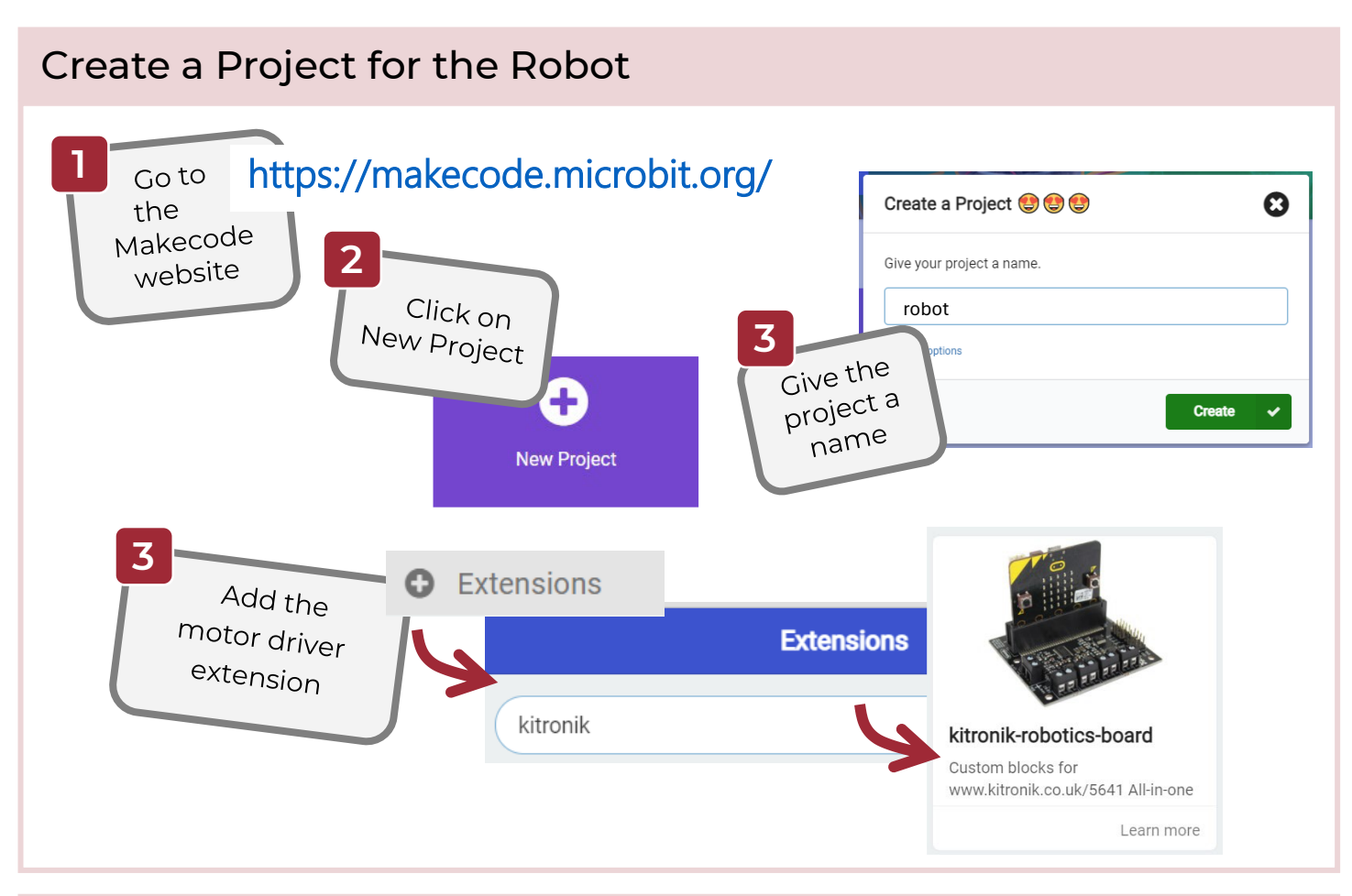

## Set up the Radio Channel

Set up the radio channel (so your robot can receive messages to your controller).

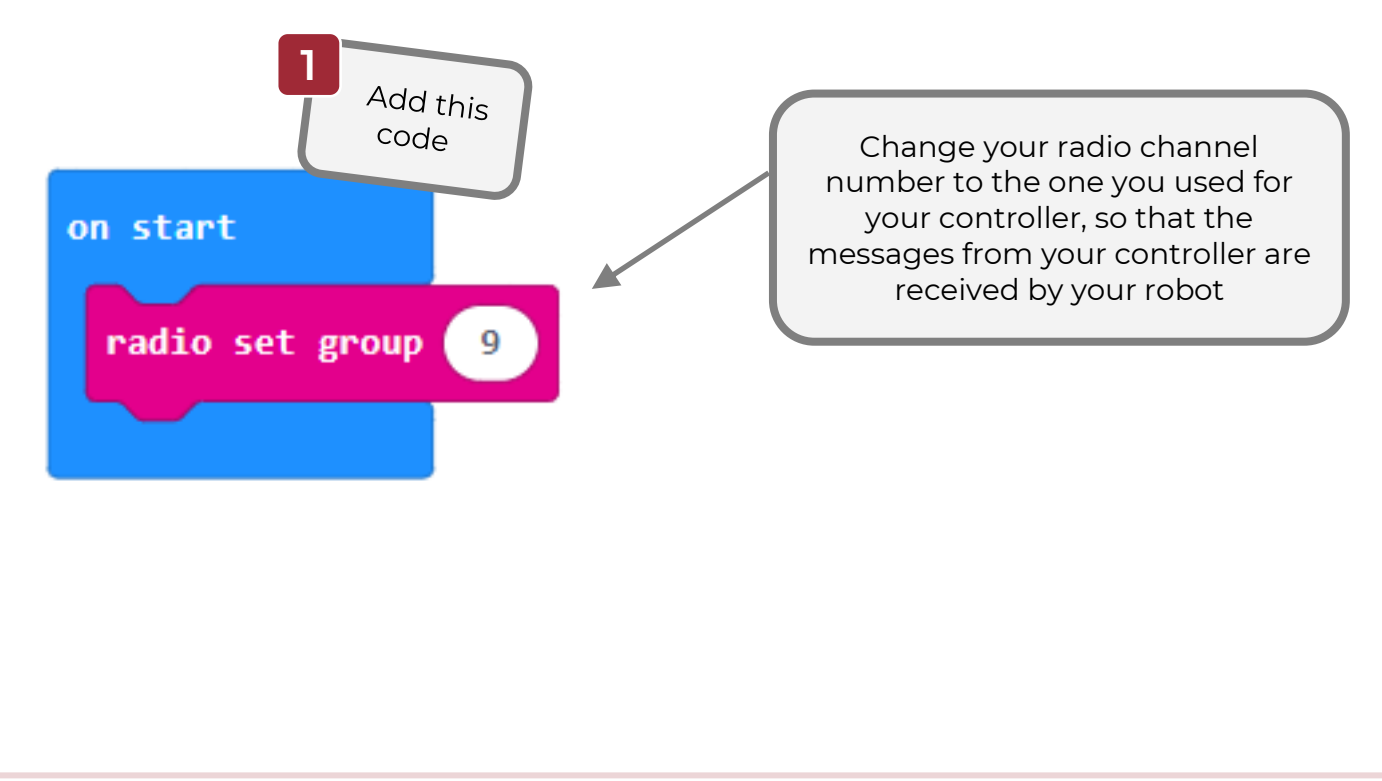

## **Code the Robot 2**

### Respond to the F Message

Now get your controller to receive the "F" message from the controller and move forwards.

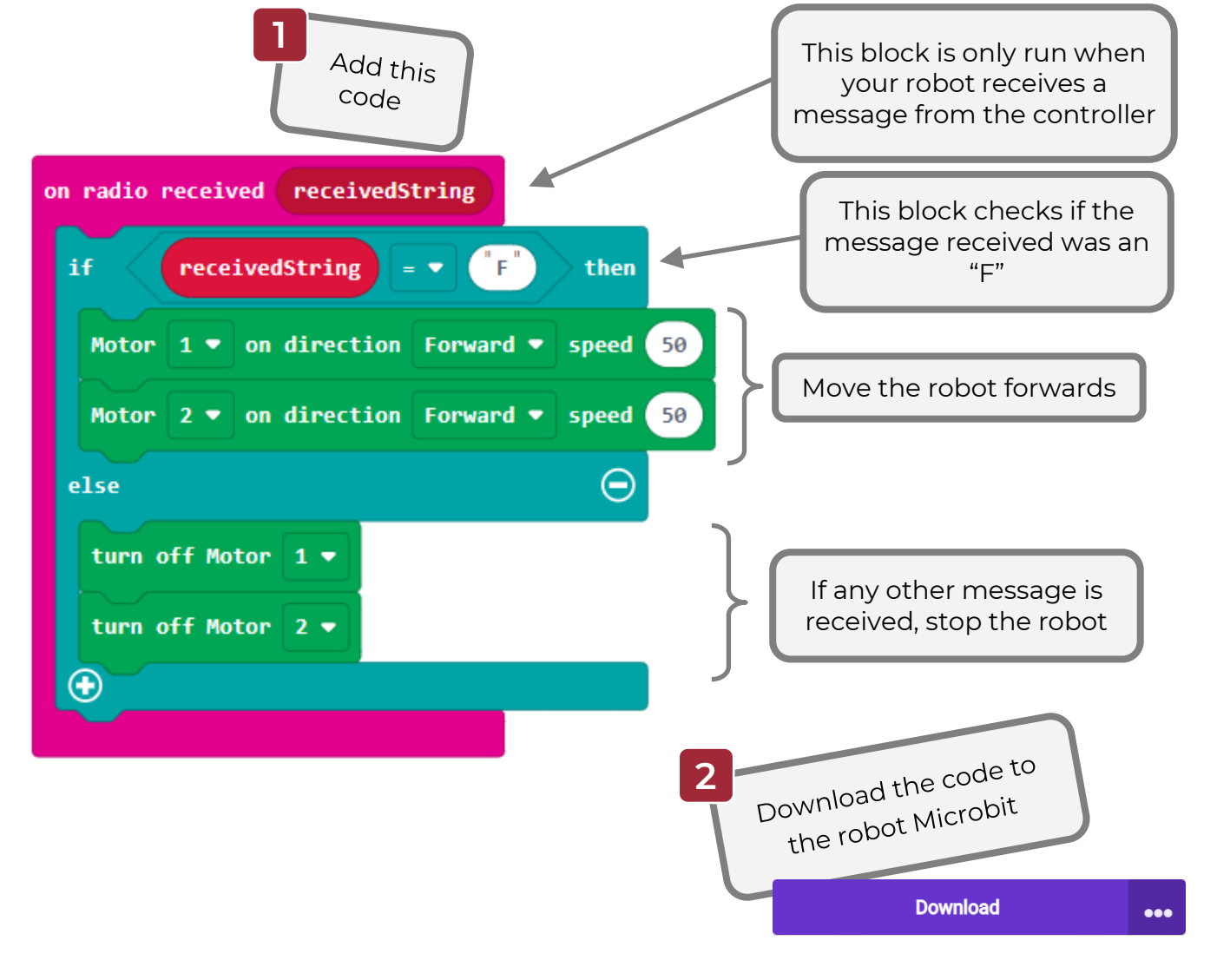

### Your challenge!

The code you have on your controller and robot allows you to only control the forward movement of the robot. That's not very useful!

Can you get other movements working: left, right and backwards?

**Hint**: You will need to change the code on both the controller and robot. The controller must send different messages, such as "L", "R" and "B" for left, right and backwards. The robot must then respond with the correct movement.

## **Solution**

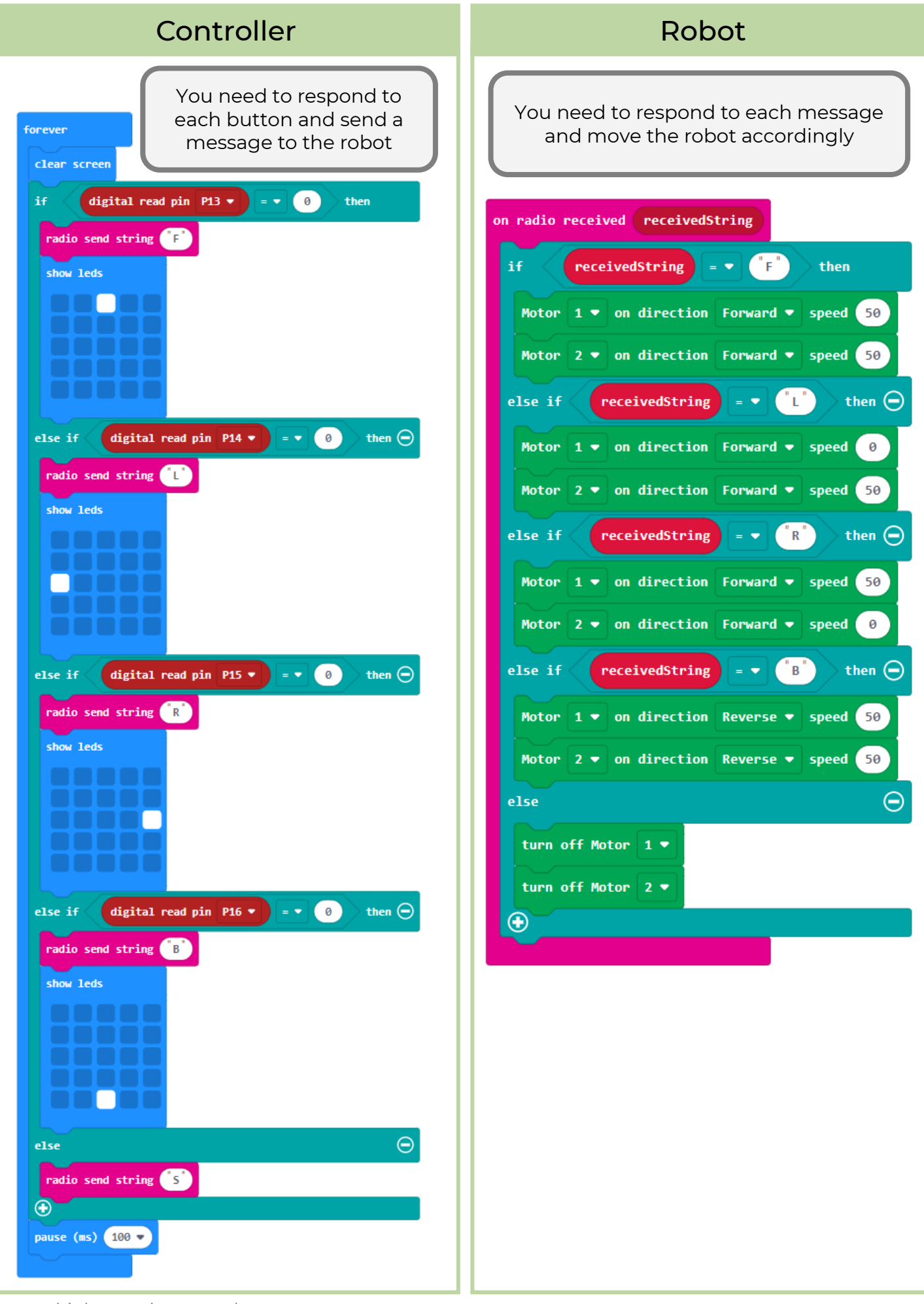

www.thinkcreatelearn.co.uk Project 1.04 - Add a Remote Control for your Robot - 7